# StarTechcom

Hard-to-find made easu®

### **1/2ポート増設FTDI USB- RS232Cシリアル変 換ケーブル COM記録機能付き**

ICUSB2321F ICUSB2322F

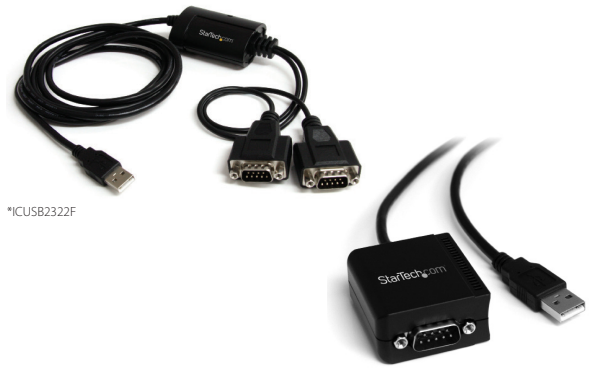

\*ICUSB2321F

DE: Bedienungsanleitung - de.startech.com FR: Guide de l'utilisateur - fr.startech.com ES: Guía del usuario - es.startech.com IT: Guida per l'uso - it.startech.com NL: Gebruiksaanwijzing - nl.startech.com PT: Guia do usuário - pt.startech.com

### 最新の情報はwww.startech.comでご確認ください

マニュアル改訂日:01/06/2015

### **FCC準拠ステートメント**

本製品はFCC規則パート15のBクラスデジタルデバイスに対する制限を遵守しているかを 確認する試験にて、その準拠が証明されています。これらの制限は、住居環境に設置された |場合に有害なキホットの中に保護するために設計されています。本製品は無線周波数 - エネルギーを発生、使用、放出し、指示に従って取り付けられ、使用されなかった場合は、無 ーイル!<br>線通信に有害な干渉を与える可能性があります。一方、特定の取り付け状況では、干渉が起 林远間に背旨な「ダと子だる马記はかめフォッ。 ハバハルシ状 ハバルいたいさい フタケ 起<br>きたいという保証を致しかねます。本製品がラジオやテレビ雷波の受信に有害な干渉を発 生する場合(干渉の有無は、製品の電源を一度切り、改めて電源を入れることで確認できま す)、次のいずれかまたは複数の方法を試すことにより、干渉を是正することをお勧めしま す:

- 受信アンテナの向きを変えるか、場所を変える。
- 製品と受信アンテナの距離を離す。
- 受信アンテナが接続されているコンセントとは異なる回路を使うコンセントに本製品を 接続する。
- 販売店か実績のあるラジオ/テレビ技術者に問い合わせる。

#### **商標、登録商標、その他法律で保護されている名称やシンボルの使用**

本書は第三者の商標、登録商標、その他法律で保護されている名称やシンボルをウェブサ イト上で使用する場合がありますが、これらは一切StarTech.comとは関係がありません。こ れらの使用は、お客様に製品内容を説明する目的でのみ行われており、StarTech.comによ る当該製品やサービスの保証や、これら第三者による本書に記載される商品への保証を意 味するものではありません。本書で直接的に肯定する表現があったとしても、StarTech.com は、本書で使用されるすべての商標、登録商標、サービスマーク、その他法律で保護される 名称やシンボルは、それぞれの所有者に帰属することをここに認めます。

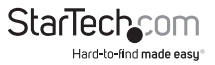

# 目次

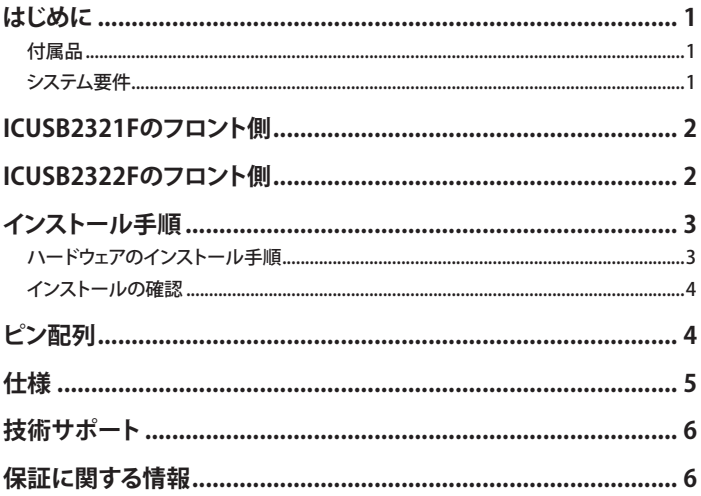

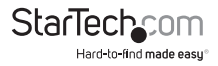

## **はじめに**

本ICUSB2322F/ICUSB2321F 2ポートUSB - シリアルRS232C変換ケーブル(FTDIチッ プセット構成、COM記録機能付き)を使えば、空いているUSB 1.1 / 2.0ポートを2つの RS232CシリアルDB9ポートに変え、モニタを接続したり、お使いのシリアルデバイス 制御が可能になります。

このコンパクトなアダプタには、COM記録機能が付いているため、ケーブルの接続が 切れ、ホストコンピュータに再接続した場合や、システムを再起動した場合に、割り当 てられたCOMポート値と同じ番号を本アダプタが接続されているポートに自動的に 再割り当てします。多くのUSB - シリアル変換アダプタと異なり、本製品は、FTDIチップ セットを使用しているので、他のソリューションでは対応していないカスタマイズ機 能や、高度な機能、そして互換性を実現しています。

本USB - シリアル変換アダプタは、Windows®、Windows CE、Mac OS、Linuxを始めと する幅広いオペレーティングシステムと互換性があるため、さまざまな環境に組み込 うちのに最適なソリューションとなります。

StarTech.comでは2年保証と永久無料技術サポートを提供しています。

### 付属品

- 1x ドライバCD
- 1x ユーザマニュアル
- 1x USB RS232Cシリアルアダプタ
- 1x 壁取り付けセット(ICUSB2322Fのみ)

### システム要件

- 空いているUSBポートのあるUSB対応コンピュータシステム
- Windows® 7(32/64ビット)/ 8 (32/64)/ Vista(32/64)/ XP(32/64)/ 2000/ CE(4.2+) Windows® Server 2008 R2/ 2003(32/64)Mac OS 9.x、10.x Linux

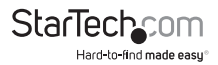

## **ICUSB2321Fのフロント側**

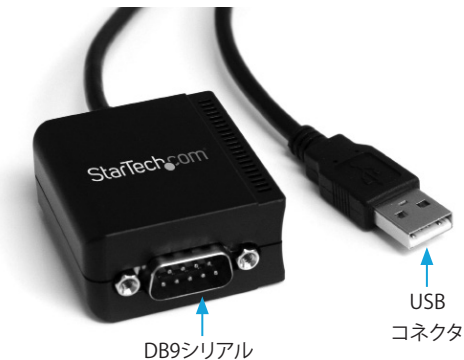

コネクタ

## **ICUSB2322Fのフロント側**

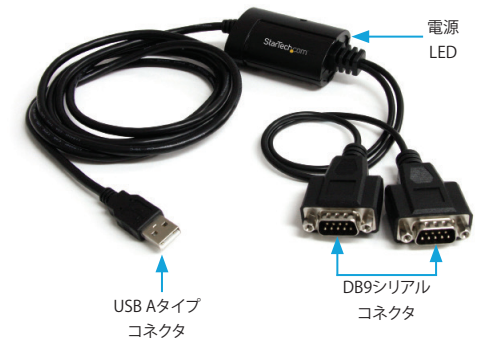

\*実際の製品は写真と異なる場合があります。

**ユーザマニュアル**

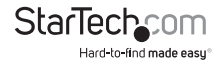

### **インストール手順** ハードウェアインストール手順

#### **Windows 2000/XP/Server 2003**

- 1. USBアダプタをコンピュータ側の空いているUSBポートに接続します。
- 2. 「新しいハードウェアが検出されました」ウィザードが画面に表示されたら、ドライ バCDをCD/DVDドライブに挿入します。Windows Updateに接続するよう指示さ れたら、「今回は接続しない」オプションを選択し、「次へ」をクリックします。
- 3. 「ドライバを自動的にインストールする(推奨)」を選択し、「次へ」ボタンをクリック します。
- 4. Windowsが自動的にドライバ検索を行い、インストールします。完了したら、「終 了」ボタンをクリックします。
- 5. Windowsがドライバを検出できない場合、「戻る」ボタンを押すか、ウィザードを再 スタートして、「詳細設定」オプションを選択してCD内の「USB\_to\_IO\ FTDI」の場所 を検索します。

#### **Windows Vista/7/Server 2008 R2/8**

- 1. USBアダプタをコンピュータ側の空いているUSBポートに接続します。
- 2. 「新しいハードウェアが検出されました」画面が表示されたら、「ドライバソフトウ ェアの場所を指定し、インストールする(推奨)」オプションをクリックします。オン ラインでの検索を指示された場合は、「オンラインでは検索しない」オプションを 選択します。
- 3. ディスクを挿入するように指示されたら、カードを購入したときに同梱されてきた ドライバCDをCD/DVDドライブに挿入します。Windowsが自動的にCDの検出を 行います。
- 4. Windowsセキュリティダイアログ画面が表示されたら、「それでも、このドライバソ フトウェアをインストールする」オプションをクリックして、続行します。
- 5. ドライバをインストールしたら、「閉じる」ボタンをクリックします。
- 6. Windowsがドライバを検出できない場合、「戻る」ボタンを押すか、ウィザードを 再スタートして、「コンピュータを参照する」オプションを選択し、CD内の「USB\_to\_ IO\ FTDI」のある場所を指定します。

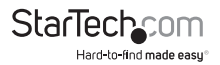

**ユーザマニュアル**

### インストールの確認

メインデスクトップから、「マイコンピュータ」(Vista/7をお使いの場合は「コンピュー タ」)を右クリックし、「管理」を選択します。新しく開いた「コンピュータの管理」画面左 側の「デバイスマネージャ」を選択します。

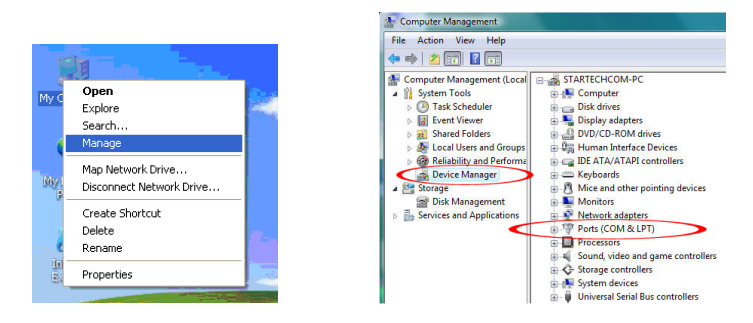

「ポート(COM&LPT)」オプションをダブルクリックします。新しく追加されたCOMポ ートが表示されるはずです。Windowsが自動的にポートに連番を振ります。これで、 ポートを新しいデバイスに接続する準備が整いました。

### **ピン配列**

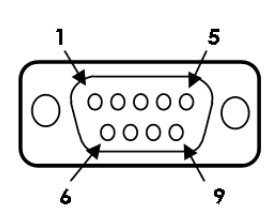

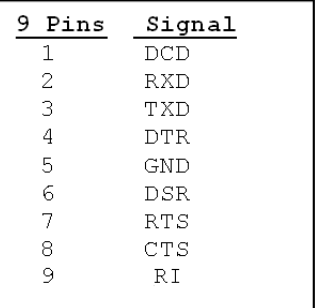

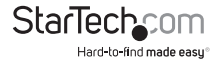

**ユーザマニュアル**

## **技術仕様**

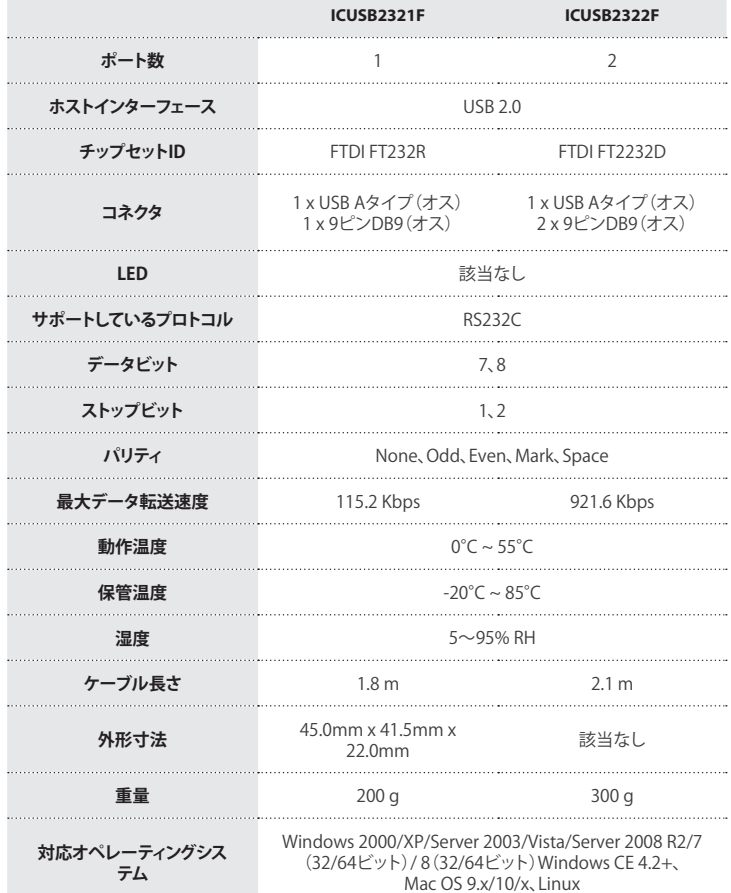

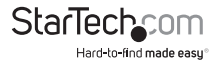

## **技術サポート**

StarTech.comの永久無料技術サポートは、お買い上げいただいたお客様に安心し て製品をお使いいただきたいという願いから業界屈指のソリューションを提供して おります。お使いの製品についてヘルプが必要な場合は、http://jp.startech.com/ Supportまでアクセスしてください。当社では、お客様をサポートするためのオンライ ンツールやユーザーマニュアル、および、ダウンロード可能な資料をご用意しており ます。

ドライバやソフトウェアに関する最新情報はhttp://jp.startech.com/Downloadsでご 確認ください。

## **保証に関する情報**

本製品は2年間保証が付いています。

ま た 、S t a r T e c h . c o m は 、部 品 や 製 造 工 程 で の 欠 陥 に 起 因 す る 不 良 商 品を、新品購入日から、記載されている期間、保証します。この期間中、 これら商品は修理のために返品されるか、当社の裁量にて相当品と<br>交換いたします。保証で適用されるのは、部品代<u>と人件費のみです。</u> StarTech.comは商品の誤用、乱雑な取り扱い、改造、その他通常の摩耗や破損に起 因する欠陥や損傷に対して保証いたしかねます。

#### **責任制限**

StarTech.com Ltd. やStarTech.com USA LLP(またはその役員、幹部、従業員、または 代理人)は、商品の使用に起因または関連するいかなる損害(直接的、間接的、特別、 懲罰的、偶発的、派生的、その他を問わず)、利益損失、事業機会損失、金銭的損失に 対し、当該商品に対して支払われた金額を超えた一切の責任を負いかねます。一部 の州では、偶発的または派生的損害に対する免責または限定的保証を認めていませ ん。これらの法律が適用される場合は、本書に記載される責任制限や免責規定が適 用されない場合があります。

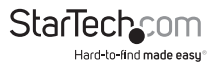

# StarTechcor

Hard-to-find made easu<sup>®</sup>

見つけにくい製品が簡単に見つかります。StarTech.comでは、これが企業理念で あり お客様とのお約束でもあります。

StarTech.comは、お客様が必要とするあらゆる接続用パーツを取り揃えた総合ス トアです。最新技術からレガシー製品、そしてこれらの新旧デバイスを一緒に使う ためのあらゆるパーツ。当社はお客様のソリューションを接続するパーツを見つ けるお手伝いをしています。

当社はお客様が必要なパーツを見つけるのを助け、世界中どこでも素早く配送し ます。当社の技術アドバイザーまでご連絡いただくか、当社のウェブサイトまでア クセスしていただくだけで、お客様が必要としている製品がすぐに見つけ出せま す。

StarTech.comが提供しているすべての製品に関する詳しい情報については、ホー ムページjp.startech.comでご確認ください。ウェブサイトでご利用いただけるユ ニークで便利な製品検索ツールをお使いいただけます。

StarTech.comは、1985年に創立し、米国、カナダ、イギリス、台湾に拠点を構え、世 界中の市場でサービスを提供するIT関連のコネクタや技術部品の総合メーカで す。また、StarTech.comは、ISO9001認証を取得しています。